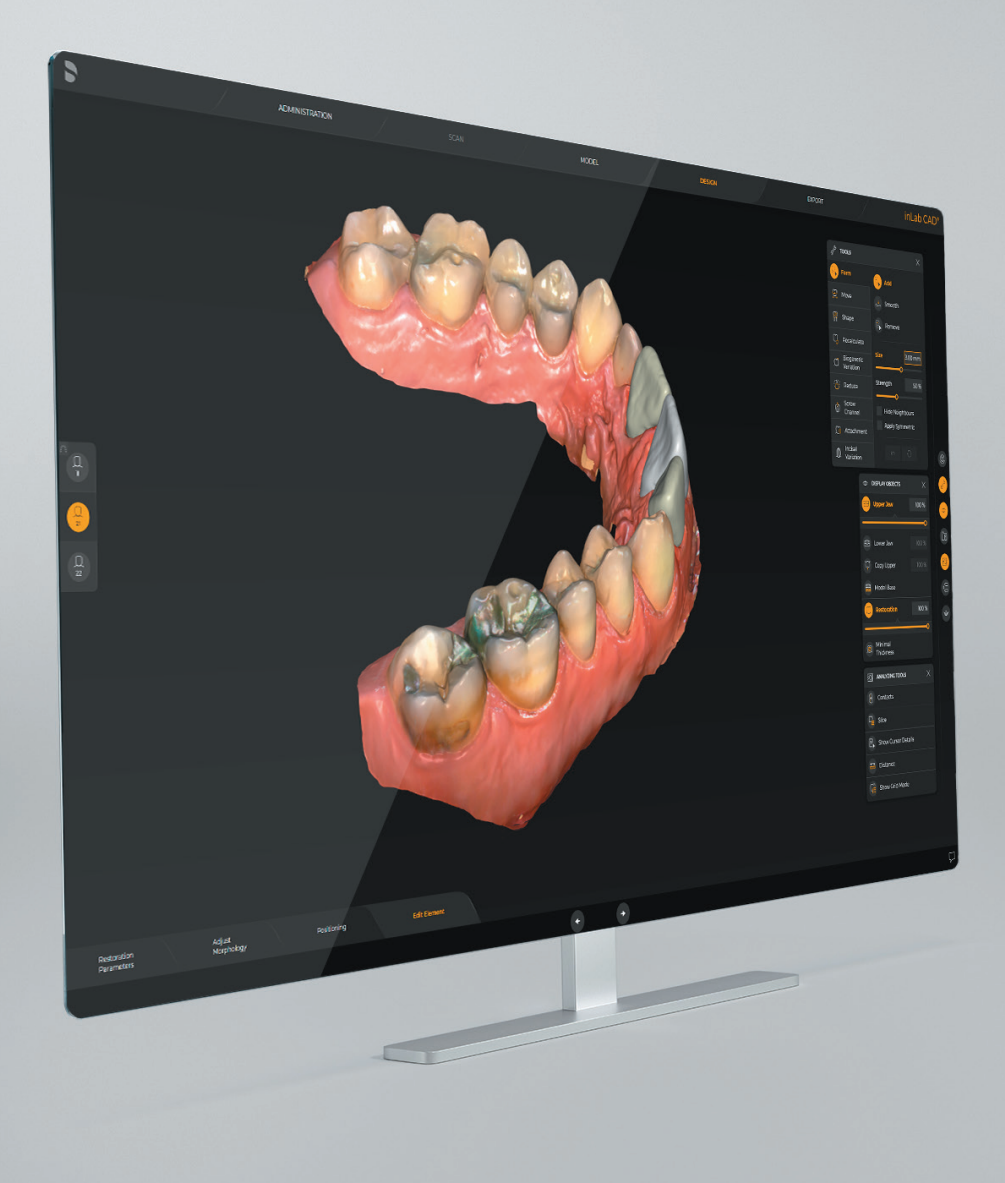

# Update-Beschreibung inLab CAD SW 22.2.0

In dieser Übersicht werden die Änderungen zu der Vorgängerversion inLab CAD 22.1.1 aufgezeigt

Datum: Juni 2023

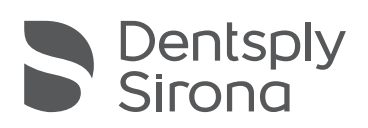

THE DENTAL SOLUTIONS COMPANY™

# Allgemein

### Neue Funktionen

## Integration von OmniTaper Implantaten für CEREC Guide 3

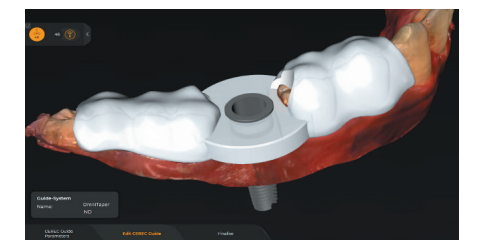

Name **ND** OmniTaper

OmniTape

Implant EV

Guide-System

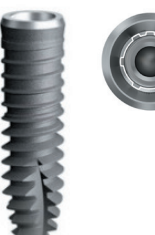

#### Neues Exportdateiformat für DS Core: ".dsco"

Die Restaurierung kann als \*.dsco-Datei gespeichert werden. Dieses Dateiformat kann in DS Core hochgeladen und dort verarbeitet werden. Im DS Core Web Viewer wird die Restauration zukünftig inklusive der zugehörigen Kiefer im \*.dsco Format angezeigt. Dieses stellt ein Austauschformat zwischen inLab CAD SW und DS Core dar. Die neue inLab CAD-Exportoption kann derzeit nur für Kronen & Brücken genutzt werden, die für Primeprint konstruiert sind.

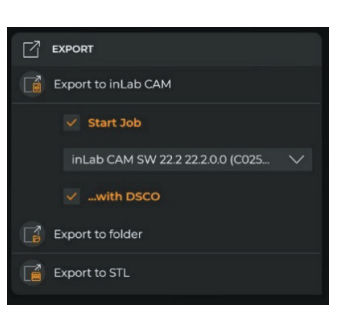

#### inLab CAD SW & DS Core Verbindung

**DS Core Connection** C

- 1. Laden Sie "DI & CAD/CAM Connector" von DS Core herunter.
- 2. Installieren Sie ihn auf der gleichen Arbeitstation, auf der Ihr inLab CAD oder CAM installiert ist und öffnen Sie es.
- 3. Um Ihren "DI & CAD/CAM Connector" mit DS Core zu verbinden, gehen Sie zum Abschnitt Verbindung zu DS Core und melden Sie sich mit Ihren Zugangsdaten an.
- 4. Nach erfolgreicher Verbindung wird Ihre inLab Arbeitsstation in Ihren Geräten & Medienquellen in DS Core angezeigt und Sie können .dxd-Dateien über DS Core nahtlos in inLab CAD importieren.

#### Neue Materialien

- Freischaltung CEREC Tessera Abutment in CE-Region noch nicht in den USA
- Ivoclar Namensänderung von "Ivoclar Vivadent" zu "Ivoclar"
- Shofu neues Rondenmaterial "ZR Lucent Ultra"

#### Qualitätsverbesserung und Stabilität

Dentsply Sirona verbessert die Qualität seiner Produkte kontinuierlich. Im Rahmen dieser Version wurden Verbesserungen durchgeführt und bekannte Softwarefehler behoben. Wir empfehlen, immer die aktuellste Software-Version zu verwenden.

#### **Bugfixes und Qualität**

- Verbesserungen bei der Benutzerinteraktion mit "Auftragsdetails" und "Auftrag bearbeiten".
- Fehler bei der Erstellung virtueller Schichten für den Fall "Preform Abutment" wurde behoben.
- Abstürze während der Konstruktionsberechnung im Fall einer Implantatbrücke wurden behoben.
- Modelle können nun auch erstellt werden, wenn Abutments virtuell eingesetzt sind.
- Das Problem der doppelten Patientennamen beim Exportieren von inLab CAD nach inLab CAM wurde behoben.
- Das Anzeigen des Werkzeug Markierungstools ist nun wieder in der Modellphase verfügbar.
- Ein weiteres Absturzszenario bei Prothesenkonstruktionen wurde behoben.
- Unerwartete Fehlermeldungen sollten in der Scanphase nicht mehr auftreten, wenn zwischen Objekten gewechselt wird.
- Die Software sollte nicht mehr abstürzen, wenn die Schaltfläche "Korrelieren" in der Scanphase gedrückt wird und dann in die Modell-Phase gewechselt wird.
- Das fehlende Piktogramm für das Werkzeug zur Farbanalyse wurde hinzugefügt.
- Der Bearbeitungsmodus wurde fälschlicherweise auf Fräsen eingestellt, obwohl er für einen generischen 3D-Drucker vorgesehen war. Dieses Problem wurde wurde behoben.
- In seltenen Fällen konnte die Software einfrieren, wenn das Schneidewerkzeug direkt nach dem Ersetzen-Werkzeug verwendet wurde. Dieses Problem sollte nicht mehr auftreten.
- Anzeigen und Falldetails wurden teilweise ausgeblendet, wenn die Fenstergröße der Software geändert wurde. Die Benutzeroberfläche wurde in diesem Bereich optimiert.

#### Dentsply Sirona

Deutschland / Österreich SIRONA Dental Systems GmbH Fabrikstraße 31, 64625 Bensheim, Deutschland contact@dentsplysirona.com

#### Schweiz

Dentsply Sirona (Schweiz) AG Täfernweg 1, 5405 Baden-Dättwil, Schweiz info.ch@dentsplysirona.com

Besuchen Sie uns auf:  $\bigoplus$  dentsplysirona.com  $\bigcirc$  facebook.com/dentsplysirona  $\bigcirc$  dentsplysirona.de

© Dentsply Sirona Inc 2023, Alle Rechte vorbehalten.

THE DENTAL SOLUTIONS COMPANY™

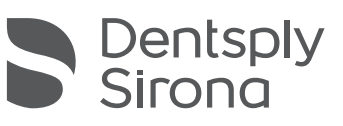